# **Konto erstellen auf @netzwissen.de**

Ein zentrales Konto in der Domäne @netzwissen.de gilt für mehrere @netzwissen.de Dienste. Es ist nur ein Passwort für alle Dienste nötig. Wahlweise kann die Sicherheit des Kontos durch Zwei-Faktor-Authentifizierung erhöht werden. Der zweite Faktor kann eine Authentikator-App auif dem Handy sein (z.B. [https://getaegis.app/\)](https://getaegis.app/) oder ein Hardware-Token wie der Yubikey ([https://www.yubico.com\)](https://www.yubico.com).

#### **Neues Konto beantragen**

Zur ersten Kontaktaufnahme bitte eine Nachricht über das Formular auf<https://netzwissen.de/login/> schicken. Dort kann man auch die gewünschte Mitgliedschaft zu einer bestimmten Community eintragen.

[bild]

## **Verifikation**

Das Konto wird mit einem einfachen Standard-Passwort angelegt und eine Einladungsmail zur Verifikation der E-Mail-Adresse zugeschickt. Den Link darin bitte innerhalb von 5 Minuten anklicken. man landet dann im seinem persönlichen Benutzerprofil und muss das Standard-Passwort durch ein individuelles Passwort ersetzen.

[bild]

## **Zugriffsrechte**

Für einzelnen Services (also ein Diskussionsforum, ein Chat-Dienst oder eine File-Sharing Plattform) werden spezielle Zugriffsrechte angelegt. Die gewünschten Zugriffsrechte werden manuell überprüft und in die Anwendung übernommen.

## **Benutzerprofil kontrollieren, Passwort vergessen**

Mit einem Klick auf "@netzwissen Konto verwalten" landet man in seinem Benutzerprofil. Dort kann man verschiedene Informationen einsehen oder ändern:

- Persönliche Informationen: E-Mail-Adresse, Vor/Nachname, Sprache der Oberfläche
- Konto Sicherheit: Passwort ändern, Aktivität nachsehen, externe Konten verknüpfen
- Applikationen: Zugriffsrechte in den einzelnen Anwendungen einsehen

Persönliche Informationen und die Konto Sicherheit (Passwort ändern, Zwei-Faktor Authentifizierung) kann man **selbst** verwalten, wobei Änderungen per E-Mail verifiziert werden. Zugriffsrechte zu Anwendungen/Communities oder spezielle Rechte in einer bestimmten Anwendung kann nur die

Administration verändern.

[bild]

## **User federation**

"user federation" bedeutet, daß das auf einem externen System schon vorhandene Konto mit dem Konto in der @netzwissen.de Domäne verknüpft wird. Die Anmeldung erfolgt mit den Zugangsdaten des externen Systems und man spart sich weitere Passwörter. Aktuell ist "user federation" für diese Anbieter aktiviert:

- Google (Gmail Konto)
- GitHub (Dienst zur Versionsverwaltung für Software-Entwicklungsprojekte)

Beim Einrichten der Verknüpfung wird einmalig eine Freigabe durch den Anwender verlangt, damit Anmeldedaten zwischen @netzwissen.de und dem externen Dienst geteilt werden dürfen. Der Datenaustausch zum Drittsystem ist so verschlüsselt, dass nur die Authentifizierung selbst ("darf rein" oder "darf nicht rein") an den externen Dienstleister (Google usw.) übermittelt wird, aber keine weiteren Daten!

From: <https://wiki.netzwissen.de/> - **netzwissen.de Wiki**

Permanent link: **<https://wiki.netzwissen.de/doku.php?id=kontoregistrierung&rev=1664479480>**

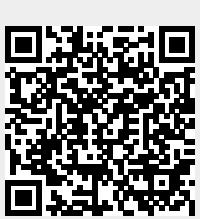

Last update: **05/03/2024 - 10:52**